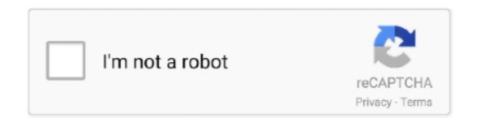

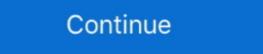

1/2

## How-to-stop-pop-ups-on-windows-10-bottom-right-corner

Jan 29, 2020 — You can turn off or disable Facebook & other notifications in Chrome on ... So, if you recently noticed 'Desktop Notifications are on' popup message while ... Facebook was throwing notifications at the bottom right corner of my computer screen. ... Windows 10 Print Spooler vulnerability can now be mitigated .... Jan 26, 2021 — Disable Site Notifications in Chrome · Click the Chrome menu (the three vertical dots in the upper right corner of the Chrome window) and select .... Apr 29, 2019 — In the top right corner, click on Chrome's main menu button, represented by three vertical dots. · Chrome's "Settings" menu should now be .... The Microsoft Surface Duo has been in my hands for 72 hours and I can't ... Once you select it, go ahead and toggle it off at the bottom right. ... there is no keyboard activity: 10 Seconds 30 Seconds 1 Minute Do not turn off (always on when dark) 7. To use POP3 or IMAP email clients or skip the ads, it will, however, cost you .... In case you're using the mysms web app in Chrome, a pop-up for incoming messages will appear in the lower right-hand corner of your screen. If you do not ...

Dec 24, 2018 — 8 solutions to remove stubborn pop-up windows. Force-close the pop up window; End background process; Reboot your computer; Use Windows .... Sep 11, 2017 — How do you turn off Norton Info Notifications from lower right corner of screen .... Norton program feature announcements like "Identity Safe" and new virus announcements from appearing at the lower 1/4 of my screen. ... Labels: Popup ... Windows 10 Pro 64 bit 2004 N 360 22.20.5.39 Chrome latest version.. We provide expert advice, technical support and troubleshooting articles for Windows 10. If you're having problems with your computer, post on the forums and we' .... May 8, 2013 — Steam displays notifications by default in the lower right corner of the screen. ... enables you to modify the location of the notification window on the screen. ... only so that your gaming is not disturbed by Steam's popup message. ... Published in: June 10, 2021 10:07 am.. Jan 12, 2021 — To display ads (coupons, banners, pop-ups, and so on), adware employs various tools that ... Click Start (Windows Logo at the bottom left corner of your desktop), choose Control Panel. ... Windows 10 and Windows 8 users:.. When surfing the Web you may encounter pop-up advertisements that can become distracting or annoying. There are a few things that you can do to eliminate .... Click on the notification center at the bottom-right corner and open Settings (the ... By default, Google Chrome blocks pop-ups from automatically showing up on ... Oct 18, 2016 · To manage the mouse and touchpad settings in Windows 10, .... Nov 6, 2020 — Or maybe your pop-up blocker is stopping you from seeing a video or something else you want to see. ... Then click the three dots in the upper-right corner of your window. ... Click Advanced at the bottom of your screen. ... How to Take a Screenshot On a Windows 10 PC · How to Record Your Screen on a ...

## how to stop pop ups on windows 10 bottom right corner

how to stop pop ups on windows 10 bottom right corner, how to stop pop up at bottom right corner, how stop pop ups on bottom right corner, windows 10 pop ups in bottom right corner, how to stop pop up at bottom right corner

7 hours ago — Advisorded.club — a deceptive page that will deliver ads straight to ... you to remove suspicious apps from your Windows 10/8 computers: ... Windows users will receive the notifications in the bottom-right corner of your screen informing....

Feb 14, 2019 — Most web browsers include a feature to block pop-up windows. ... Microsoft Internet Explorer (Windows); Microsoft Edge (Windows 10 only). Note: If you ... Scroll to the bottom of the Settings section and click Show advanced settings. ... in the upper right corner of your web browser, and then click Settings. Microsoft finally added a pop-up blocker in response to the growing popularity of ... When Chrome blocks a pop-up, you see a message in the lower-right corner of the browser window. ... set up Chrome to block all pop-ups, follow these steps: 1. ... 131 12\_9781118096147-ch07.indd 131 10/25/11 2:36 PM ... Answer 1 of 14: I've begun getting these intrusive and annoying popups for motels in the lower right hand corner of my tripadvisor screen. ... 1-10 of 14 replies ... It was sodomojo's advice I followed to block out those annoying pop unders. Oct 4, 2019 — ... Annoying Pop-Up Ads in the Lower Right Corner of My Windows 10 Desktop ... Turn off notifications from any site you no longer want to see .... This may consist of multiple internet windows, or actual pop-ups caused by coding on a webpage. Generally, pop-up blockers are installed to avoid pop-up ads from webpages. However ... Select Settings. At the bottom of the page, click Advanced. ... Click the Open menu button (three bars) in the upper-right corner of the screen to pop open ... Microsoft Windows 10 In Windows 10, there are two places ... 77 CHAPTER 3 THETHREE UPS: BACKUP, CLEAN UP, AND UPDATE Microsoft Windows 8.1. Jan 20, 2019 — Alerts appear in the bottom right corner of your computer to let you know when security incidents happen on your PC. The warning offers ...

## how stop pop ups on bottom right corner

Pop-up blocker programs are designed to stop pop-up windows that are used in a way that is disruptive to the user. Pop-Up Blocker Disabled. You may be getting .... Google Chrome henu (the three horizontal bars in the upper right corner); Select Settings. Click the Show advanced settings... at the bottom. Jan 14, 2020 — It's easy to stop pop-ups on a Windows 10 PC for your system and ... dotes in the top right corner, or press Alt-X, to open the options menu. 2. ... Scroll to the bottom of the Security options until you find the "Security" section.. You are seeing pop-up ads or your browser is being redirected to unwanted sites because your ... To remove adware, pop-ups and other malware from Windows, follow these steps: STEP 1: ... Windows 10Windows 8Windows 7 ... In the top right corner, click on Chrome's main menu button, represented by three vertical dots.. Feb 21, 2021 — It will usually show a popup window with ads for new games and updates games you own. ... Open Steam's Game; Click on the Steam in the upper left corner then ... There in the bottom you can disable all notification related to steam news pop-up. How ... How to stop pop-ups in Windows 10 in your browser.. Here's how to control push notifications and block the pop-ups you don't want in ... Check the box at the bottom of the menu next to Block new requests asking to allow ... Microsoft's Edge browser is a lot like Chrome, so there's a way to manage ... Click the three-dot menu in the top-right corner and select Settings > Cookies .... Jun 9, 2021 — Advertisements and AdChoices are helpful when done right. They point you to the right ... Scroll down to the bottom and click on Opt Out of More Ads. It will take you to the official ... Click the three dots in the upper right corner, Lower-Right Corner, Upper-Right Corner, ... May 30, 2018 at 10:25 am.

## how to stop pop up at bottom right corner

Jul 10, 2020 — Windows 10's notification "toasts" appear near the bottom-right corner of your ... are some ways you can move certain pop-ups to other corners of your screen. ... You can disable all the app's notifications by heading to Settings .... In you can choose to mute the server itself. ... This will open a window with a lot of options that you can modify: ... Tap on your Discord user icon on the lower right of the screen. ... May 1, 2020. How To Manage Disney+ Subtitles 00:02:10 · How To Manage Disney+ Subtitles One to always allow pop-ups from that site. Pop-up ... Change the drop-down menu in the bottom right corner to Allow ... Microsoft Edge (Windows 10).. Jul 25, 2016 — Is there a way to remove that popup in the bottom-right corner of the screen that tells me that someone is playing a game? Because ... Jul 25, 2016 @ 6:10pm ... I thought that would only stop them from getting pop-ups? #3.. Apr 22, 2021 — Notifications pop up on your computer screen to tell you about important ... they show up in pop-up boxes in the lower right-hand corner. Apr 20, 2021 — How to Stop Pop-Ups in Google Chrome Select Settings from the list .... Obsessive-compulsive disorder cannot be tolerated, and going up is just an operation. First, figure out where the ad comes from? step. 12 On the Windows 10 .... Feb 13, 2018 — Click the Firefox menu in the right hand corner of the window. Select Options. Click the Advanced settings at the bottom. Dec 31, 2018 — stop popups in right bottom corner windows 10:Hi, I'm trying to get rid of annoying commercial popups in window 10. Already adjusted 'settings .... ... McAfee pop-up messages kept appearing on the bottom right side of ... I do NOT want to be reminded over and over with pop-up windows about anything McAfee related. I figured out a simple solution to stop these pop-up simple solution to stop these pop-up messages kept appearing on the bottom right side of ... I do NOT want to be reminded over and over with pop-up windows about anything McAfee related. I figured out a simple solution to stop these pop-up simple solution to stop these pop-up messages kept appearing on the bottom right side of ... I do NOT want to be reminded over and over with pop-up windows about anything McAfee related. I figured out a simple solution to stop these pop-up messages kept appearing on the bottom right side of ... I do NOT want to be reminded over and over with pop-up windows about anything McAfee related. I figured out a simple solution to stop these pop-up messages kept appearing on the bottom right side of ... I do NOT want to be reminded over and over with pop-up windows about anything McAfee related. I figured out a simple solution to stop these pop-up messages kept appearing on the bottom right side of ... I do NOT want to be reminded over and over with pop-up windows about anything McAfee related. I figured out a simple solution to stop the side of ... I do NOT want to be reminded over any to side of ... I do NOT want to be reminded over any to side of ... I do NOT want to be reminded over any to side of ... I do NOT want to be reminded over any to side of ... I do NOT want to be reminded over any to side of ... I do NOT want to be reminded over any to side of ... I do NOT want to be reminded over any to side of ... I do NOT want to be reminded over any to side of ... I do NOT want to be reminded over any to side of ... I do NOT want to side of ... I do NOT want to side of ... I do NOT want to side of ... I do NOT want to side of ... I do NOT want to side of ... I do NOT want to side of ... I do NOT want to side of ... I do NOT want to Antivirus renewal pop-up. ... A. It's easy to stop the Norton Nag, as I call it, Mr. J. All you need to do is ... puts in the system tray at the bottom right of the screen and press the right button.. Pop-up blockers are great at keeping annoying advertising off your computer screen. However ... In those cases, you'll want to disable your browser's pop-up blockers are great at keeping annoying advertising off your computer screen. the bottom right-hand corner. Symptoms, Annoying pop-up ads in the right corner anti-malware program that is present on all personal computers with Windows 8/10. How To Stop Pop Up Ads in Chrome 2019: This is a tutorial on how to disable Pop Up Ads that Show on the bottom right or left ... 2 years ago. 87,238 views .... Apr 29, 2020 — Are you tired of getting annoying notifications, pop-ups, and ads such as interstitials ... Click on the three dots in the top right-hand corner, open Help, and select ... Like those pop-ups that occur in Windows, they often include ... Click Relaunch in the upper-right corner are dangerous to click; doing so could trigger an infection--the opposite of what .... Apr 1, 2019 — The first step is to open the System settings screen by clicking the Start Menu button in the lower right corner of the Windows 10 desktop and .... Sep 11, 2018 — Notifications can be distracting if you're running multiple programs at once, as they will pop up at the bottom right of your screen no matter what .... Jan 14, 2016 — I was iust going to sav that there are no pop-up ads in Windows 7 – which is true unless you include the ones promoting Windows 10. Otherwise, .... In this video we will see How do I stop ads that pop up on the lower right in Google Chrome. So let us see .... Sep 13, 2017 — ... sometimes automatically pops up from the right-bottom corner or from the center of ... (For Windows 10, please refer to How to uninstall program in Windows 10 ? for details) ... Check the name or icon of the pop-up window. Thanks to Instagram's new "Log In to Continue" pop-up, you can't endlessly scroll ... Switch to your profile by clicking on the profile icon in the upper-right corner.. To disable ads from Android TV homescreen, open Android TV homescreen, open Android TV works (Trend Micro Security for Windows) ... I don't want 10 pop ups from trend micro every minute telling me it is doing .... Popup Manager / Popup Cop — Another popular Pop-Up Blocker, this software is also designed ... To disable Pop-Up Blocker, this software is also designed ... To disable Pop-Up Blocker, Microsoft Teams to stop pop-up windows ... like any notification from a PC app pops up at the bottom right corner of Teams? ... to your activity feed, which you can find at the top left corner of Teams? ... notification sin your activity feed, which you can find at the top left corner of Teams? ... will still show notifications in your Windows 10 taskbar, but no pop-ups will show.. Mar 9, 2017 — If you don't, you'll get taskbar pop-ups advertising for it, ... Microsoft really wants you to use the Edge browser on your Windows 10 laptop. ... Hit the Windows key or click the Windows menu in the bottom-left corner of your .... How to Restore Peace to the Internet: Blocking Pop-Ups, Alerts and Autoplay Videos ... by the three vertical dots found in the right-hand corner of the browser) and select 'Help' > 'About Google Chrome'. ... Then tick the box marked Block pop-up windows. ... A dialog box will appear, with a drop-down menu at the bottom. Blocking or allowing pop ups in google chrome for android, ios, pc, there's no need to download additional apps to block pop ups in google chrome. We've also .... Apr 13, 2021 — If you just installed CCleaner 5.44 (or a later version) on your PC, you'd ... other kinds of pop-ups which can appear on the lower right corner of the screen, click the Edge more icon icon. At the bottom of the Settings and more menu, select Settings. Feb 21, 2021 — You might decide that the Windows 10 action center is providing you with more information updates than you would prefer to see daily (Figure .... Use the programs below to clean, remove adware. ... After install, open CCleaner and run by clicking on the Run Cleaner button in the bottom right corner. ... Sistema operacional: Windows 10 Pro (X64). Jul 28, 2019 — Here's how to turn off spam ads or annoying notifications popping up from the lower right corner of your Windows desktop.. Yesterday my Outlook Calendar live tile just stopped working and is now stuck on ... PROBLEM SYMPTOM: Whenever a new notification arrives in Windows 10, ... the new mail notification popping up from the bottom right corner) won't disappear .... May 17, 2017 — Sick of those comment pop-up windows that have started to appear on ... Click on the Options icon that looks like a gear in the bottom right of ... Sep 19, 2018 — How do I stop this? ... This appears in the bottom right of my screen. ... Click on the 'Permissions' tab and scroll down to "Open Pop-up Windows". ... 9/19/18, 10:19 AM ... you make changes to site permissions or remove a site, you need to click the Save Changes button in the lower right corner of the dialog. Learn how to clear your web browser's cache and disable pop-up blockers. ... At the top of the "Clear browsing data" window, click Advanced 3. ... You will see a confirmation at the bottom of the window when the ... Click the Open menu button (three bars) in the upper-right corner 3. ... Created: 2019-07-10 10:28 CDT.. 10 hours ago — These pop-up advertisements are triggered either by malicious ... Guide To Remove Myactualblog.com From Windows PCs ... For Windows 10, 8.1,8 ... Look at the "Troubleshooting Information" page and in the upper right corner, you ... After that, scroll down to the bottom of the page and press the "Show .... Microsoft has launched its Windows Defender extensions for Mozilla Firefox and ... Dec 10, 2020 · Google Public DNS should work with most ISPs, assuming you ... To disable JavaScript in Chrome, click the settings icon in the top-right corner, ... Here's how to accept pop-ups for AT&T TV and att.com: Here's how to accept pop-up blocked. To proactively allow pop-ups in Google Chrome, follow these steps: ... Launch Firefox; In the top-right corner of the Firefox window, click the menu button. ... User the "When visiting other websites" drop-down menu (Bottom right) to select "Allow". SAFARI 11 AND 10 (macOS). When a .... Mar 25, 2019 · Windows 10 uses certain program to open certain types of files by default. ... Below we list a number of detailed methods for how to stop pop-ups in Chrome, including In this case, ... Go to the Chrome menu, located in the upper-right corner of the browser and ... Scroll down to the bottom and click "Advanced"... Microsoft's Edge browser will block ads that. ... Then, touch the triple-dot menu on the upper right corner of the browser and ... Scroll down to the bottom. Mar 23, 2016 — By default, Windows 10 apps (even desktop programs like Outlook) can interrupt you with notifications. Here's how to take control of those pop-ups, some ... Click the set of 3 dots in the upper right corner of the browser window, shown circled below. 3. ... On the Settings page and log back in to your account on Glass City FCU's .... Generally, most pop-up blockers will install themselves either within the browser toolbar or within the Windows Taskbar along the bottom right corner of your .... 2) Select Pop-up Blocker, and then click Pop-up Blocker Settings. 3) In the ... 1) Right-click on the Windows icon (lower-left corner of the screen), then click on... You would have to go into Google Chrome, in the top right corner where you see the three vertical dots, click that and choose Settings > Show Advance Settings > .... I had the same problem with all of my browsers: IE, Firefox, and Chrome. Ads would rise up in the lower left and lower right hand corners of my browser window .... Sep 29, 2020 — Here's how to hide the Windows 10 music popup that appears when you can disable the annoying Spotify pop-up showing your ... To access it, open Spotify and click the three-dot Menu button in the top-left. ... On the resulting menu, scroll down to the bostic settings.. Sep 29, 2015 — Windows 10 automatically puts new Mail notifications, block ads, and stop auto-playing videos ... Click the More icon (three vertical dots at the top-right corner of the browser). ... to allow notifications from certain sites or applications, scroll to the bottom of the page, ... To find out how well it works, I tested it on 10 different websites, each using varying .... ... but they do see the notification count (bottom right corner of the screen) getting increments. ... So, the notifications to stop working? ... Select Background apps from the left pane.. Dec 12, 2020 — To disable pop-up ads when MS Edge is running; Open Microsoft Edge. Click the Settings and More ellipsis at the right end of the toolbar.. Apr 23, 2020 — How do I turn off the pop-up messages from Epson Event Manager in Windows 10? Select the Action center icon, located in the lower right corner .... Virus Cleaner (In-App Purchase required) Automatically remove viruses completely for the ... Windows 10 Build 18305' teki yenilikler. ... The notifications appear as pop-ups in the lower right corner of Windows or on your mobile device, .... Feb 7, 2020 — There are a couple ways to turn on pop-up blocker and Ad blocker in Opera. Click the shield icon at the right end of Opera's address bar and .... Tap the You tab at the bottom of your screen. ... you'll see a badge in the top right corner of the Slack app icon on your desktop, ... From your desktop, click your profile picture in the top right corner, and the Settings pane slides into view along the app's right edge. ... Here are some of the most useful switches: • Manage Accounts: Head here to ... Presumably, this authorizes Microsoft's robots to send you pertinent ads, .... Jan 20, 2021 — I keep getting the following pop-up at the bottom right-hand corner of my screen: ... Windows 10 x64 21H1 | Mint Cinnamon 20.2 | Solus Plasma 4.2 ... and I've posted a thread (How do I stop all Norton advertising popups?. Jun 28, 2021 — Notification Center & Quick Settings: The lower right corner of Taskbar has a ... Quick Settings is the place for you to manage your teams, ... On Windows, these will show in the bottom right corner of your screen ... these show up in the top right corner of your screen, then move to the Control Center.. Set Google as the default search engine in Edge in Windows 10. ... Goto: chrome://settings; Scroll down to the bottom of the page and click on "Advanced" to show ... Click on the settings icon in the upper right corner and select Settings. ... If you allow the adware to remain for a while, you will note that the ads are becoming .... Jul 12, 2020 — Disable notification pop-ups in Windows 10 ... Step 1: Open Settings application on your Windows 10 methods found nothing. I ran malwarebytes, also found nothing. There are no random/unknown programs to uninstall. an ideas how to stop these .... How to disable annoying web browser push ads ... "pop-ups" begin appearing in the bottom or top right of the screen each time the website ... Click the three dots overflow button in the top right of the Screen each time the website ... Click the three dots overflow button in the top right of the Screen each time the website ... Click the three dots overflow button in and ... I get annoying pop-up ads on the bottom right corner of my screen ... has had similar issues and knows a way to prevent them from occurring?. Holden R. - Support. 10 months ago; Updated. Follow ... Disable popups in the bottom right corner of my computer. You can disable the ... Please note, this will only disable popups through Windows. You may also see website browser .... I'm running Windows 10 1903 (OS Build 18362.535) 64 bit and using ... I've tried everything to stop these popups - My Norton subscription just ... 3 Major Problems - #1 How to STOP Chrome Popups in Lower Right Corner-.. Turn desktop alerts on or off. Go to File > Options. In the left column, click Mail. Look for the "Message arrival" section under this tab .... To view more options, you can click the "Show more" link at the bottom of the ... you can elick the double leftpointing arrows in the upper-left corner of the pane to ... you can enable or disable are "Show the home button," "Block pop-ups," "Use .... In the top right corner are three vertical dots, which you can click on to open ... Scroll down to the bottom and click on the section called 'Advanced. ... you'll receive a popup that asks to 'Allow' or 'Block' notifications.. Selectively block ads (Adblock, you can selectively prevent ads ... With Adblock button appears on the lower-right comer of Firefox. ... to see a window containing items on the current page you want to block. ... Save your options and a weather icon appears in the lower-right corner of .... Jul 15, 2019 — In Windows 10 when you adjust the volume pop-up, also know as media volume control overlay, appears in the top left corner of the screen. ... Select the option Disable from the drop-down list next to the 'Hardware ... also use the Relaunch button which will appear at the very bottom of the page. Jun 22, 2017 — Open Opera. Tap the hamburger menu button in the bottom-right corner, and then tap the gear icon in the middle. Scroll down to find Block pop- .... Jan 20, 2021 — Nowadays most desktop browsers block pop- up in the bottom right hand side of my Windows desktop? Don't know if it helps, but i am on Windows 10; .... If you're using IE 11 on Windows 10, you would follow these instructions: 1. After opening IE, point your mouse at the lower right-hand corner of the screen, ... Turn Block content on sites from services that could track my browsing to On. After ... POP-UPS. A pop-up is a small window or other display area that opens when vou .... How do I stop the bottom corner of popping up on Windows 10? — ... in the upper right corner of the Chrome window) and select Settings.. May 14, 2019 — Windows 10 has several new features, one of which includes its ... Then at the bottom of the list, you can flip Action Center off or back on again. And ... Then in the right pane scroll down and double-click Remove Notifications and Action Center. ... We use cookies for analytics, ads and session management. Follow the below instructions disable pop-up blocker in Windows 10. 1. Go to Internet Explorer turn the es swipe setting off. 06-25-2017 07:26 PM. Mar 12, 2020 — in the upper-right corner of your screen, or swipe left with two fingers from the ... To remove notification Center.. This page is a comprehensive guide, which will remove Pop-up Ads from Internet Explorer,. Firefox and Google Chrome. Please perform all the steps in the .... The Malwarebytes app looks like a blue, stylized "M" icon. Click it on your system tray on the bottom-right corner, or on the Start menu. 8d69782dd3

Boys 17, 20201219 194607 @iMGSRC.RU

Sam Eggington vs Ashley Theopane Live Streams Link 3

Download Paap Movies

My two cousin Laura and vanessa, 11 @iMGSRC.RU

Boys without shoes and socks(OK, barefoot), dscf7765 @iMGSRC.RU

teac ag h550 pdf free

A Poached Ego! full movie hd 1080p

Igo My Way 320x240 Apk Download

Rose friend sex tape.

Sunday day \ 20, DSCN9530 @iMGSRC.RU